# **Open Car System**

## **Handbuch DCC RF Booster**

Das Open Source DCC Car System unter General Public License

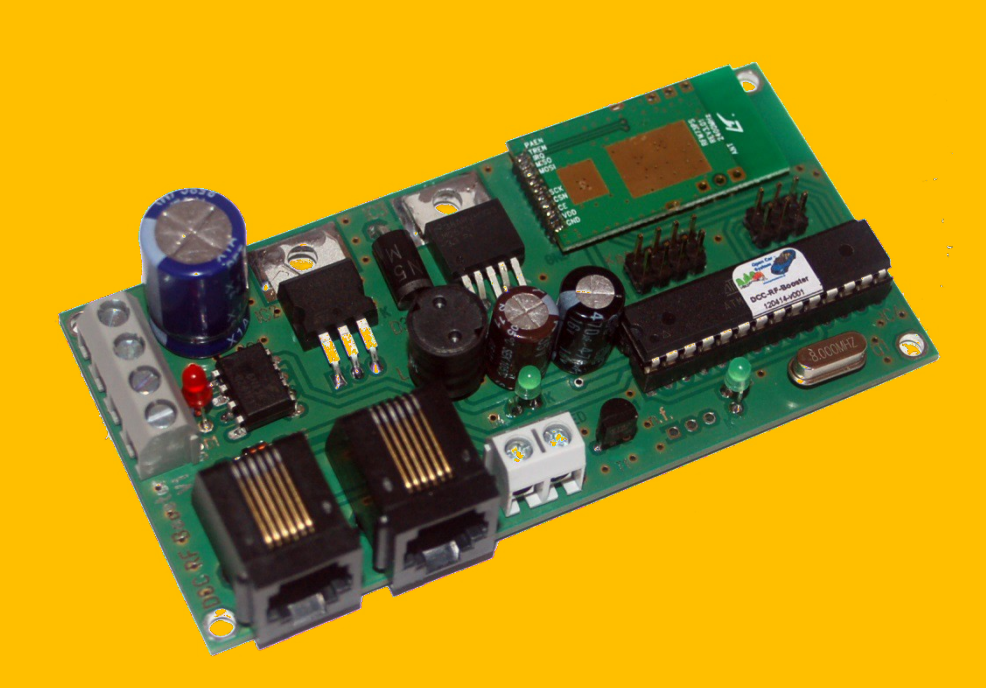

Toralf Wilhelm / Christoph Schörner Version 1.2 www.OpenCarSystem.de Dezember 2015

## **Inhaltsverzeichnis**

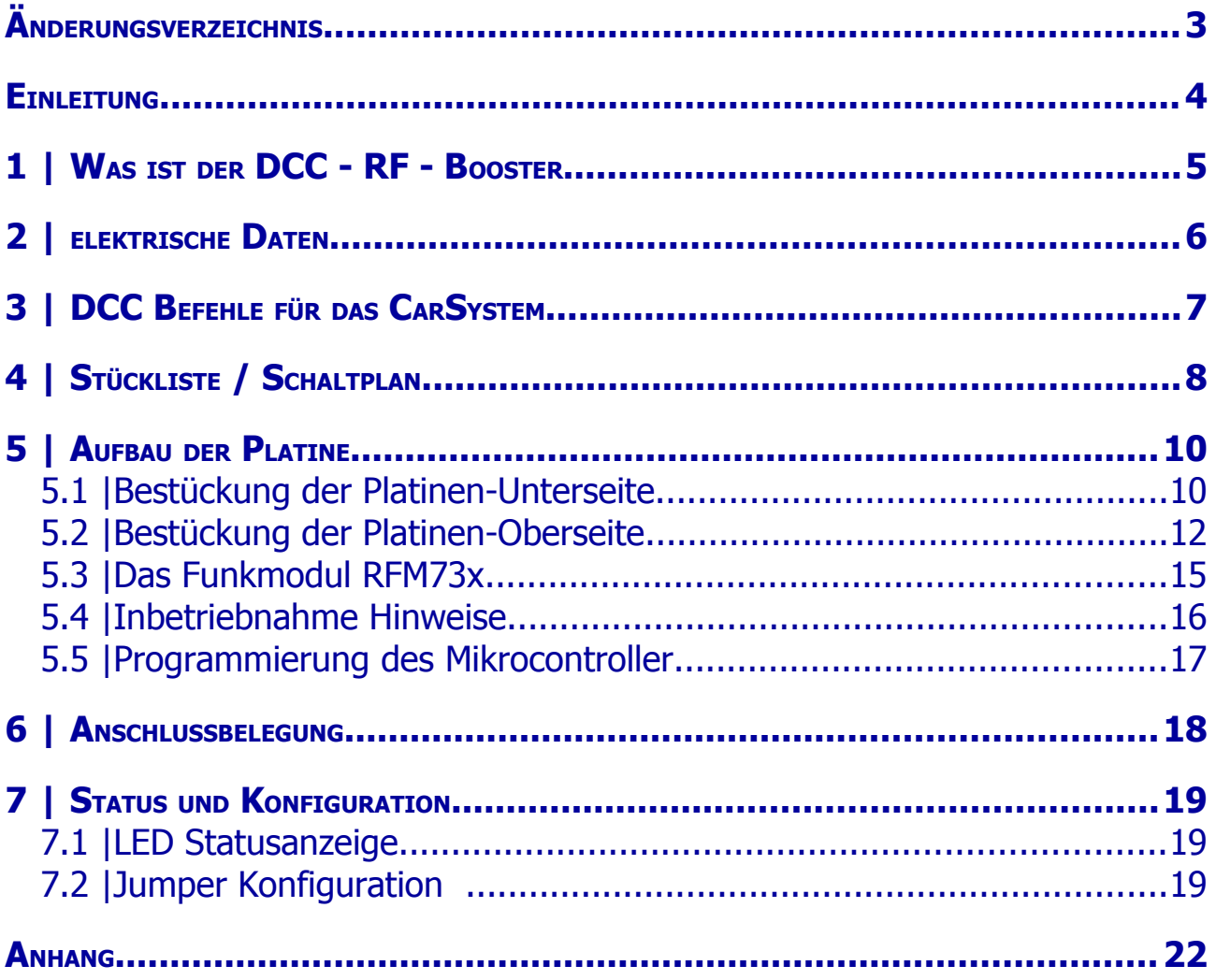

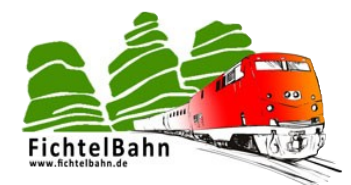

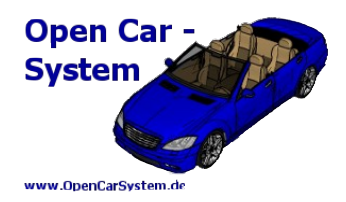

## **Änderungsverzeichnis**

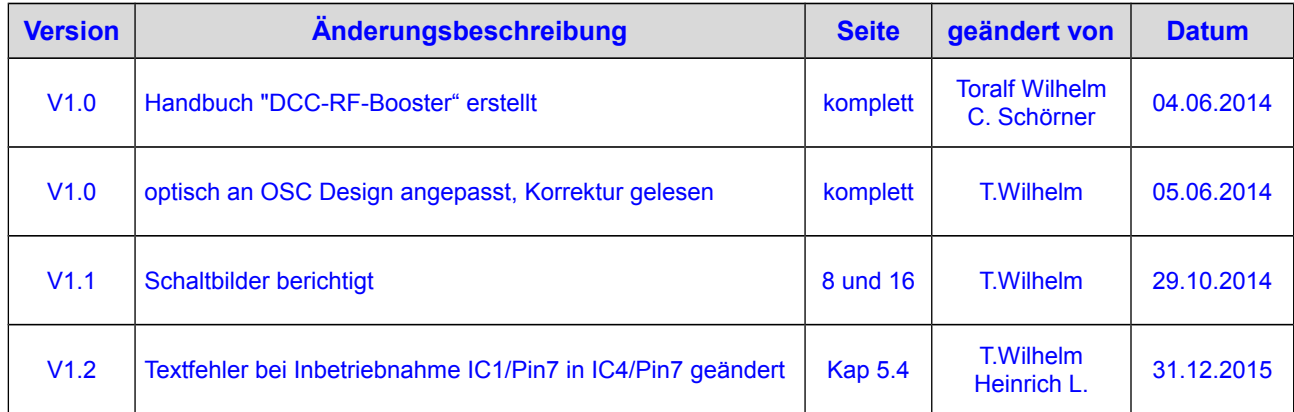

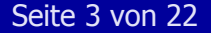

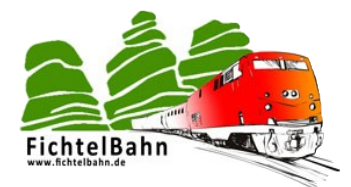

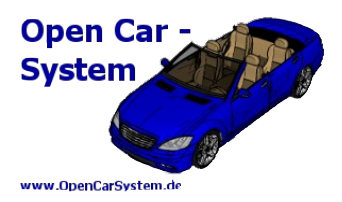

### **Einleitung**

Diese Anleitung beschreibt den DCC-RF-Booster Bausatzes aus der OpenCarSystem Selbstbaureihe. Lesen Sie diese Anleitung vor Beginn des Zusammenbaus sorgfältig durch und beachten Sie die Sicherheitshinweise.

Der Zusammenbau und der Umgang mit kleinsten elektronischen Bauelementen setzt ein erhebliches Maß an Erfahrung, vor allem mit dem Umgang von SMD-Bauteilen voraus.

Diese Anleitung erhebt nicht den Anspruch auf ein kommerziell gefertigtes Produkt. Sie dient lediglich als Hilfe zum Aufbau des Bausatzes für versierte und interessierte Modellbahner, ausschließlich für den Eigenbau. Sie wurde sorgfältig geprüft und nach bestem Wissen erstellt. Es kann kein Anspruch auf Vollständigkeit, Aktualität und Richtigkeit erhoben werden. Sollten Handelsnamen oder geschützte Bezeichnungen verwendet werden, so liegen alle Rechte beim Rechteinhaber. Es wird keine Haftung für jedwede Art übernommen, die aus der Nutzung dieser Anleitung, deren Inhalte oder deren Gebrauch her leitbar wäre. Der Nutzer dieser Anleitung erklärt sich mit Ingebrauchnahme damit einverstanden.

Die hier verwendete und teilweise beschriebene Software kann auf der Internetseite [www.OpenCarSystem.de](http://www.OpenCarSystem.de/) als Download benutzt, erweitert und verbessert werden. Alles Weitere zur Nutzung von Software, Hardware und Applikation, ist auf der Internetseite vom OpenCarSystem beschrieben. Der Nutzer und Anwender erklärt sich mit den dort beschriebenen Regelungen vorbehaltlos einverstanden.

Eine kommerzielle Nutzung der Software oder Teile daraus ist nicht statthaft! Diese Bauanleitung darf keiner anderen Nutzung zu geführt werden, außer der bestimmungsgemäßen Anwendung zum Aufbau und Betrieb des OpenCarSystem DCC-RF-Booster. Anderweitige Nutzung erfordert die Zustimmung des Autors, bzw. des Rechteinhabers der Internetseite [www.OpenCarSystem.de](http://www.OpenCarSystem.de/)

#### **Sicherheitshinweise:**

Das in dieser Bauanleitung beschriebene Modul ist ein elektrisch betriebenes Gerät. Es sind alle beim Betrieb notwendigen Vorsichtsmaßnahmen zu treffen, die mit dem Umgang mit elektrischem Strom anzuwenden sind. Legen Sie an das Modul keinesfalls Netzspannung an. Verwenden Sie keinesfalls Schaltnetzteile von PCs. Diese Geräte sind nicht erdfrei, d.h. Es können hier betriebsbedingt an den Gleisen und angeschlossenen Geräten hohe Spannungen auftreten – Lebensgefahr! Erden Sie keinesfalls leitfähige Teile ihrer Modellbahnanlage! Alle Schirmungen, Kabelschirme usw. sind ggf. wenn als notwendig erachtet auf einen gemeinsamen, erdfreien Punkt zusammen zu führen. Das fertige Modul ist ausschließlich mit Schutzkleinspannung und Schutztrennung zu betreiben.

#### **Bestimmungsgemäßer Gebrauch:**

Sämtliche vom OpenCarSystem entwickelten Module sind dafür vorgesehen ausschließlich in Modellbahnanlagen / Straßenfahrzeugen auf Basis der Faller Car Systems ©, welche digital gesteuert werden zum Fahren und Melden, eingesetzt zu werden. Jeder andere Gebrauch ist nicht bestimmungsgemäß.

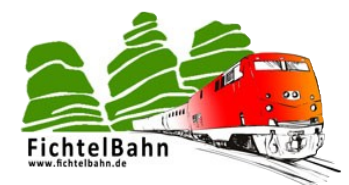

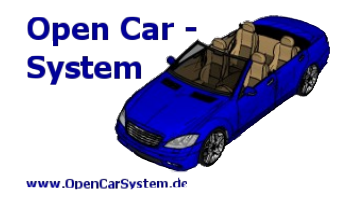

## **1 | Was ist der DCC - RF - Booster**

#### Der **DCC-RF-Booster** ist eine Weiterentwicklung des IR Booster V1 und V2.

Im Unterschied zu seinen Vorgängern unterstützt der neue DCC-RF-Booster keine 455kHz modulierte IR Ansteuerung der Fahrzeuge mehr, er ist eine reine DCC / Funk Basis. Es gibt wie bei den IR Booster V1 und 2 zwei Ansteuermöglichkeiten, entweder per XPRESSNET Lokmaus © an der Master / Slave RJ12 Buchse oder per DCC Gleissignal einer vorhandenen digitalen Steuerung.

Für den Betrieb des Boosters ist ein externes 12V-18V Netzteil mit 800mA notwendig. Der Booster bietet zusätzlich einen unmodulierten IR Programmiergleisausgang für das Service Mode programmieren und den DCC/IR Signaltest der Cardecoder.

Für die Funkübertragung lassen sich alternativ zwei unterschiedlich starke Funkmodule bestücken. (RFM73P und RFM73S). Damit können je nach Anlagengröße unterschiedliche Räume mit einem Booster, flächendeckend und sicher versorgt werden.

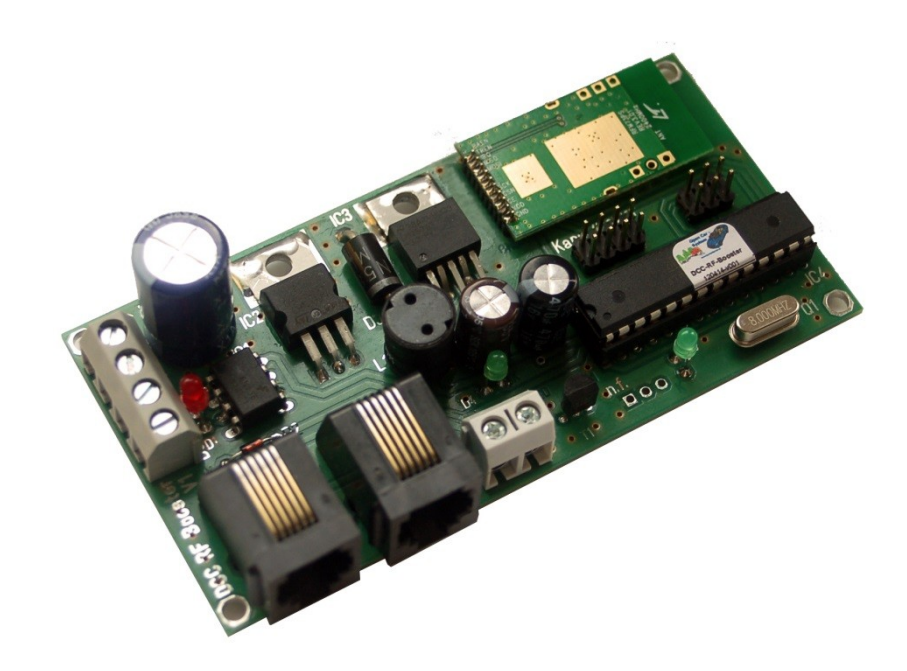

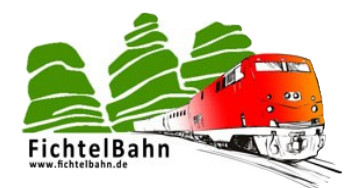

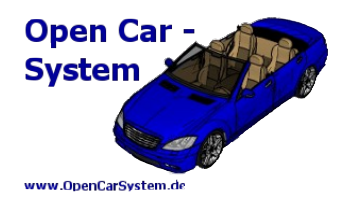

## **2 | elektrische Daten**

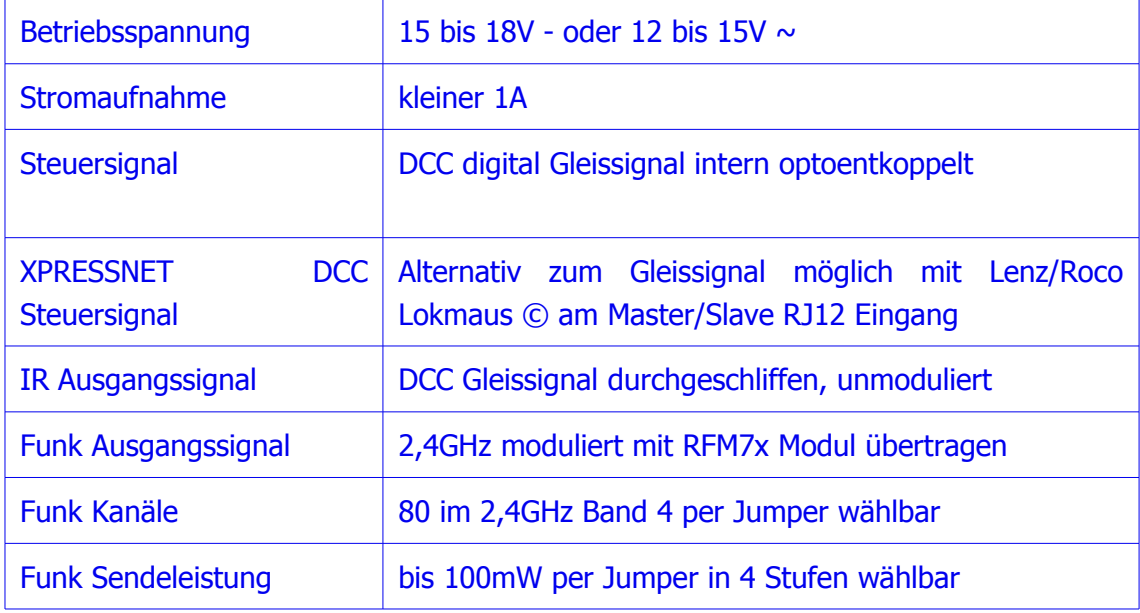

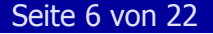

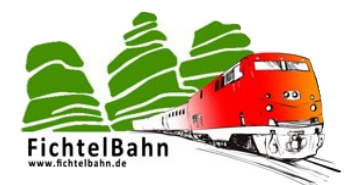

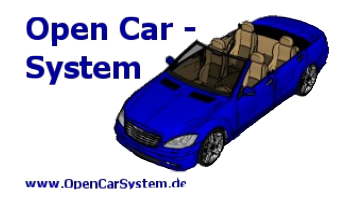

## **3 | DCC Befehle für das CarSystem**

Der DCC-RF-Booster filtert aus dem DCC Datenstrom die Befehle heraus, welche das OpenCarSystem verwendet. Alle anderen Befehle werden nicht an die Fahrzeuge übermittelt, um die Datenrate auf dem Funk Kanal möglichst gering zu halten. Dabei werden alle gültigen DCC Car Befehle 1:1 weiter gegeben. Wobei ein ankommender DCC-Befehl komplett eingelesen wird, überprüft und bei Gültigkeit für das CarSystem weiter gesendet wird.

#### **Folgende DCC Befehle werden vom DCC-RF-Booster an die Fahrzeuge weiter geleitet:**

1.alle 28 Fahrstufen Fahrbefehle 2.alle Funktionsbefehle von F0/FL bis F28 3.alle POM write Byte Programmierbefehle

Es wird die kurze und die lange Adressierung nach DCC Norm unterstützt.

Sollte am Booster kein DCC-Eingangssignal anliegen (z.B. beim Notstopp, Kurzschluss der Zentrale) wird aus Sicherheitsgründen an alle Fahrzeuge ein DCC-Stoppbefehl gesendet und dies kontinuierlich wiederholend bis ein gültiges DCC Signal am Boostereingang anliegt!

#### **Achtung:**

Der DCC-RF-Booster sendet KEINE ServiceMode Programmierbefehle (programmieren auf dem Programmiergleis) per Funk an die Fahrzeuge. Diese Funktion ist nur über den direkten Weg per IR Diode am Programmiergleis und über den Frontfototransistoren am Fahrzeug für die Abstandsreglung möglich!

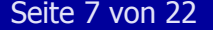

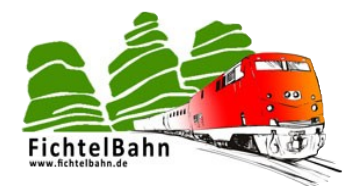

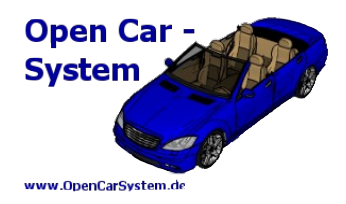

## **4 | Stückliste / Schaltplan**

Für den DCC-RF-Booster ist eine **alternative** Bestückung an einigen Bauteilpositionen möglich. Die Stückliste kennzeichnet dies farblich. Die Stückliste, Schaltplan und Bestückungsplan finden Sie auf der Webseite von OpenCarSystem.

#### **Die Bauteile sind bei folgenden Lieferanten erhältlich:**

[http://www.reichelt.de,](http://www.reichelt.de/) [http://www.darisusgmbh.de,](http://www.darisusgmbh.de/) [http://www.octamex.de](http://www.octamex.de/)

Die Platine und die Funkmodule RFM73S bzw. RFM73P sind im Fichtelbahn–Shop erhältlich.

Der DCC-RF-Booster erhält seine Betriebsspannung an der Klemme K1 (Netz/Netz). Diese wird mit dem Gleichrichter BR1 gleichgerichtet und mit dem Ladeelko C1 geglättet. Aus diesem Grund, kann der Booster sowohl mit einem Gleichspannungsnetzteil (Anschlusspolarität ist egal) oder mit einem Wechselspannungsnetzteil versorgt werden. IC2 stabilisiert die 12V Betriebsspannung für die XPRESSNET Geräte. Wird eine Gleichspannung größer der

12V angelegt, dann muss der 12V Festspannungsregler bestückt werden. Wird an der Klemme K1 eine 12V Gleichspannungsquelle angelegt, dann sollten Sie den 12V Festspannungsregler IC2 nichtbestücken. Dazu verbinden Sie den Pin1 mit dem Pin2 mit Hilfe einer Drahtbrücke.

Die 3,3V für das Funkmodul und den AVR werden mit Hilfe eines Schaltreglers erzeugt, um die Verlustleistung möglichst gering zu halten. Für diesen IC3 wurde bewusst ein LM2576 gewählt (auch wenn dieser völlig überdimensioniert ist), weil dieses Bauteil günstig und einfach zu beschaffen ist.

An Klemme K1 (DCC/DCC) kann der Booster aus einem DCC Gleissignal mit DCC Steuerinformationen versorgt werden. Dieser Anschluss ist über den Optokoppler IC1 galvanisch vom Gleis entkoppelt. Die LED D1 leuchtet bei anliegenden Gleissignal zur Kontrolle und schützt gleichzeitig die IR Diode im Optokoppler vor Überspannung. Achtung auf die Polarität dieser Diode.

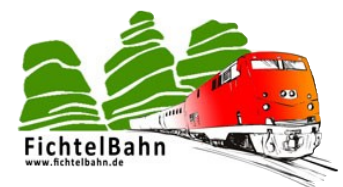

Ï

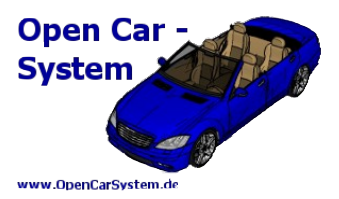

**Alternativ** zum DCC Eingangssignal an K1, kann auch an der RJ12 Buchse K2 eine Roco © oder Lenz Lokmaus © angeschlossen werden. In diesem Fall liest der Booster das DCC Signal von der angeschlossen Lokmaus © ein. An Klemme K3 der Slave Buchse können weitere Lokmäuse © angeschlossen werden.

Der Mikrocontroller IC4 ist das Herzstück des Boosters. Dieser muss mit einer Betriebssoftware programmiert werden, was an der Programmierbuchse K8 mit einem geeigneten AVR Programmer (z.B. Atmel ISP MKII) möglich ist. Wer einen fertig programmierten AVR einsetzt, kann die Klemme K8 weglassen.

Die aktuellste Boostersoftware finden Sie zum Download auf der Produktseite von OpenCarSystem: <http://www.opencarsystem.de/download/download.html>

Für den Betrieb des Mikrocontroller ist ein 8MHz Quarz Q1 nötig. An K5 wird ein (RFM70 alte Produktbezeichnung) oder RFM73 Funkmodul angeschlossen, welches der Mikrocontroller über einen SPI Bus ansteuert. Das Bauteil T1 ist ein Treiber, mit dem ein unmoduliertes DCC-IR Signal an der Klemme K4 zur Verfügung stellt. Dieser Ausgang kann für die Fahrzeugprogrammierung verwendet werden. (IR-Programmiergleis)

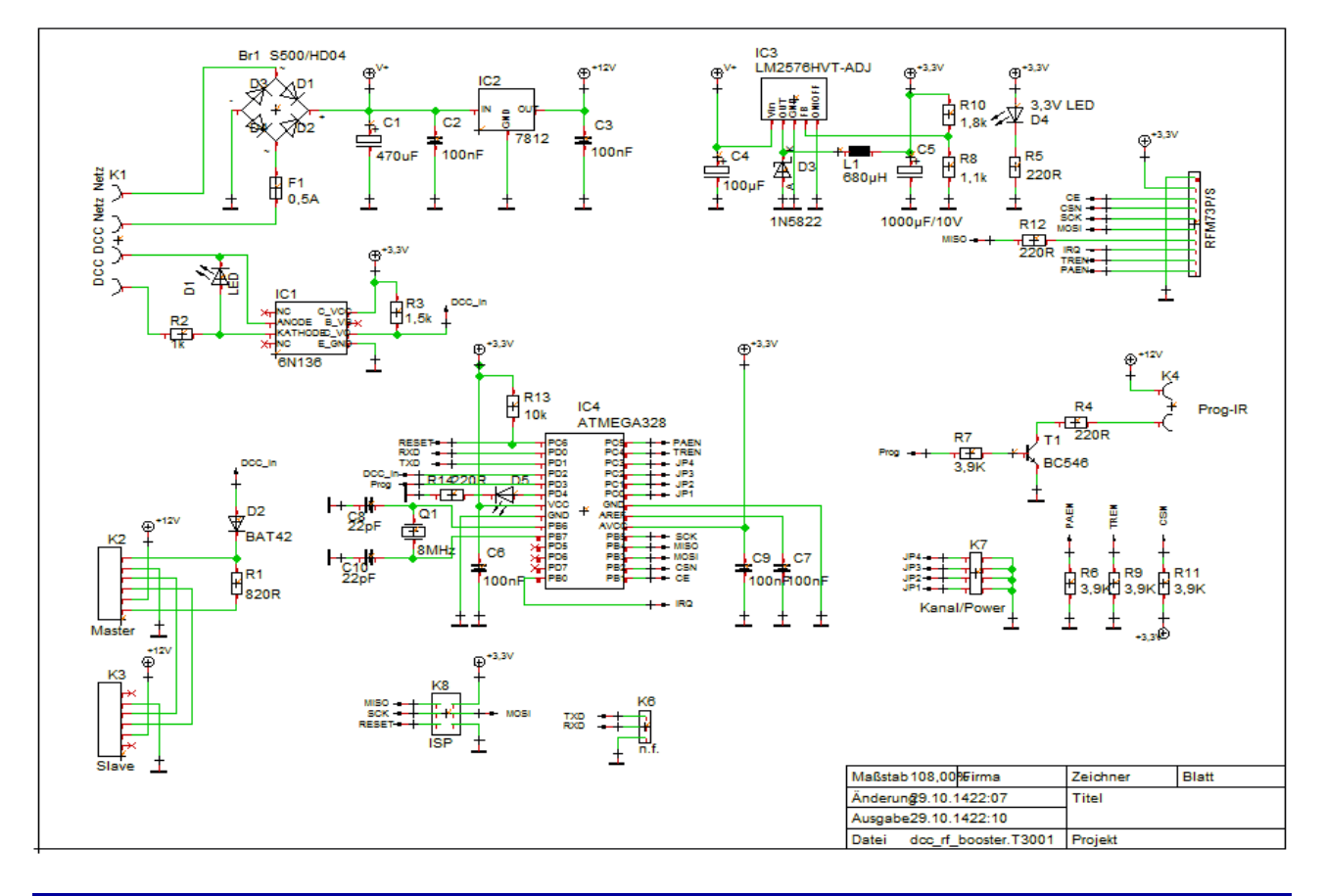

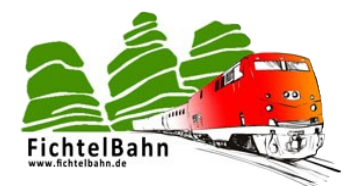

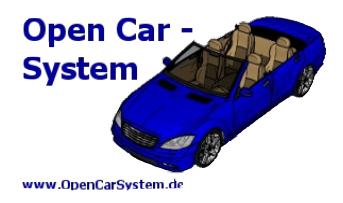

## **5 | Aufbau der Platine**

## **5.1 | Bestückung der Platinen-Unterseite**

Zuerst werden alle SMD Widerstände auf der Platinen Unterseite bestückt. Im Bild sind die kleinen SMD Bauteile mit Ihrer Bauteilbezeichnung markiert um die einzelnen Positionen leichter und besser erkennen zu können. Bestücken Sie als erstes diese SMD-Widerstände:

**R1** mit 820R **R2** mit 1k **R3** mit 1,5k **R8** mit 1,1k **R10** mit 1,8k **R13** mit 10k

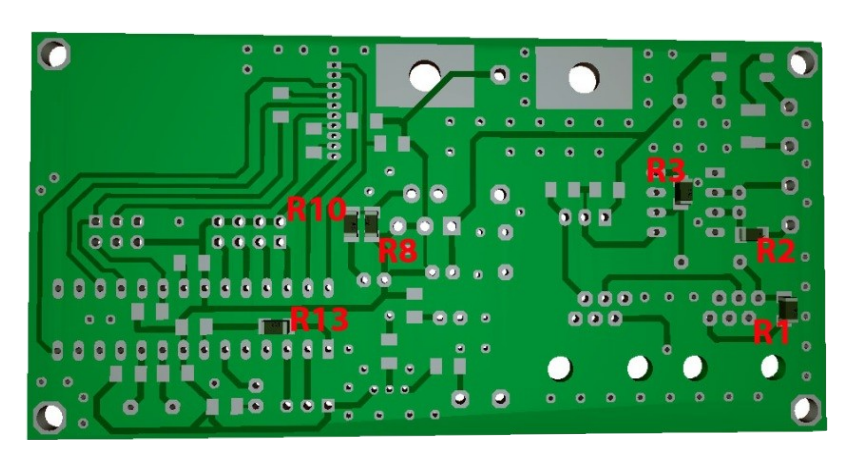

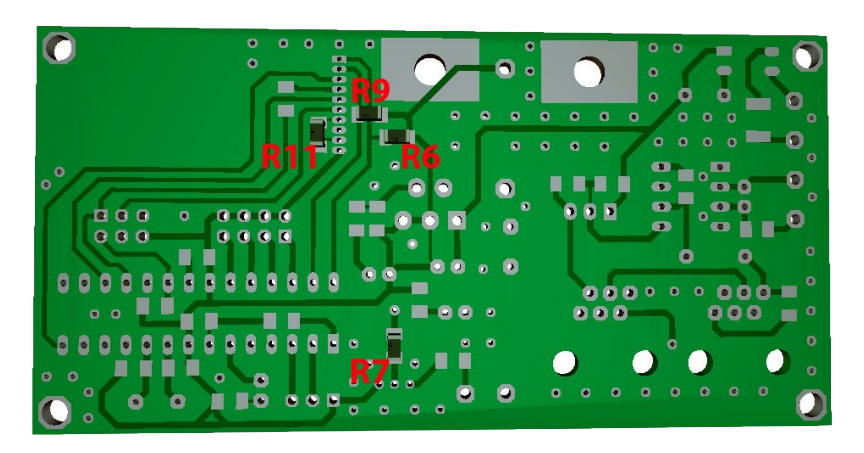

#### **R6, R7, R9, R11** mit 3,9k

**R4, R5, R12** und **R14** mit 220R

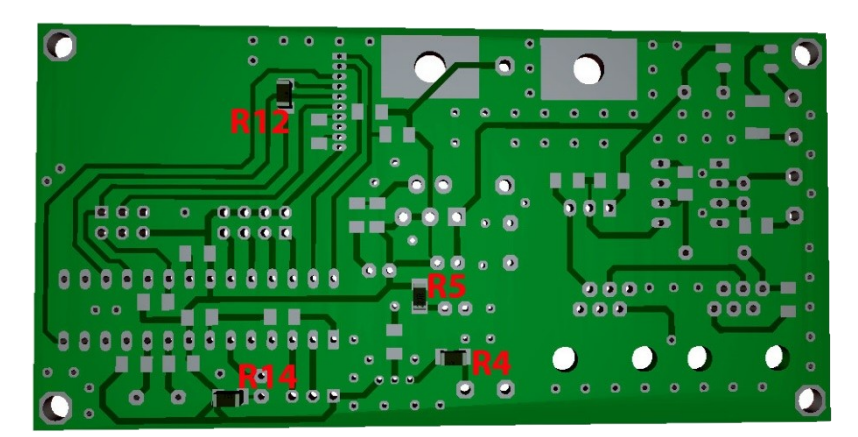

Seite 10 von 22 www.OpenCarSystem.de

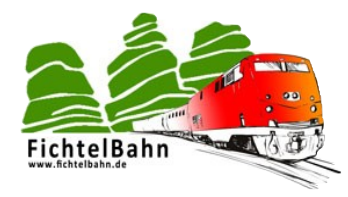

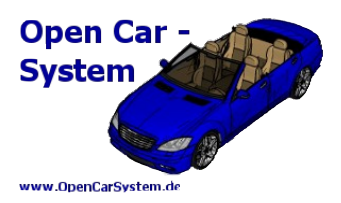

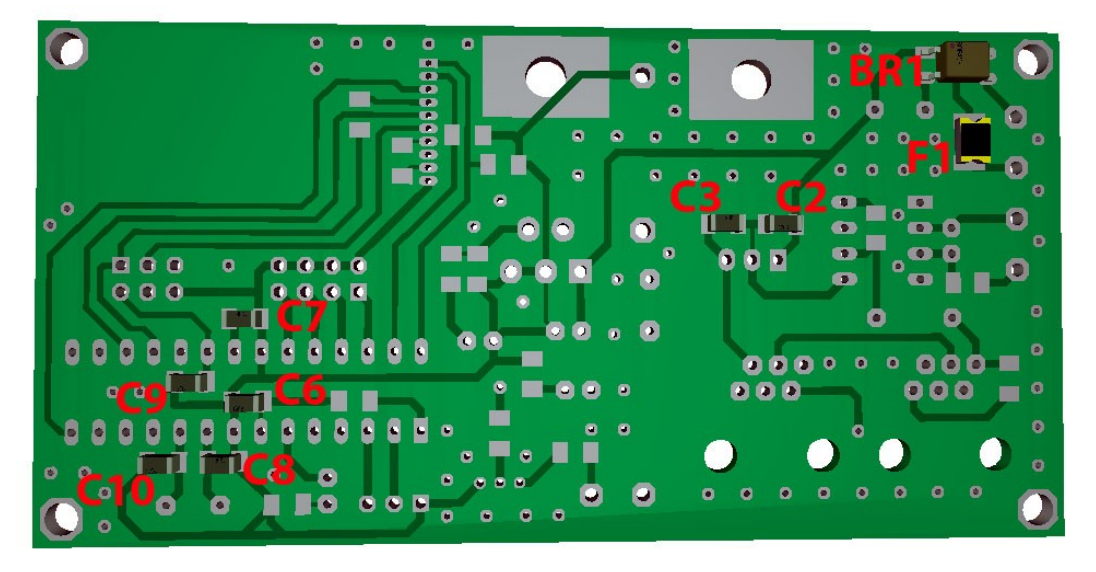

Danach folgen die Kondensatoren **C2, C3, C6, C7** und **C9** mit 100nF.

Die beiden 22pF Kondensatoren **C8** und **C10** werden ebenfalls noch auf der Unterseite bestückt.

Der Gleichrichter **BR1** und die Sicherung **F1** finden auch Ihren Platz auf der Unterseite der Platine. Im Reichelt-Sortiment gibt es keine passende Bauform für den Gleichrichter BR1. Der angebotene Gleichrichter aus dem Reichelt-Warenkorb hat eine größere Bauform. Mit verbiegen und hochstellen der Bauteilbeine und einer schiefen Montage, bekommt man auch dieses Bauteil auf die Platine. Für die Montage ist aber etwas Geduld und Fingerspitzen Gefühl erforderlich. Den originalen Brückengleichrichter mit der korrekten Bauform, erhalten Sie im Fichtelbahn-Shop als Spezialteil.

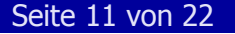

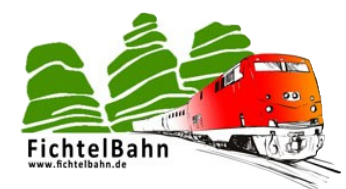

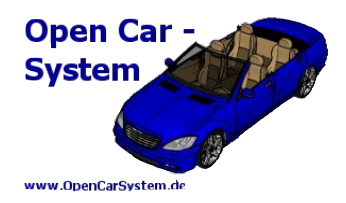

## **5.2 | Bestückung der Platinen-Oberseite**

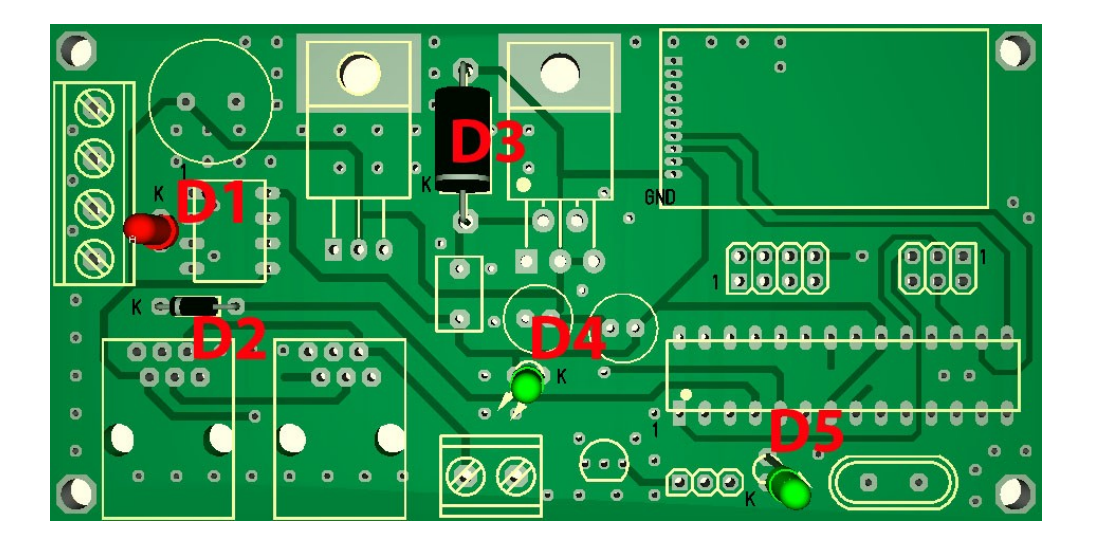

Es geht weiter auf der Platinen Oberseite mit den Dioden D2 (BAT42) und Diode D3 (1N5822) und mit den drei Leuchtdioden. Beim Auflöten der Leuchtdiode LED **D1** (rot), **D4** und **D5** (grün) auf die richtige Einbaulage achten. Die Kathode ist in der Abbildung mit einem K gekennzeichnet, auf dem Bauteil wird die Kathode mit einer abgeschnittenen Rundung markiert.

Jetzt folgt der Optokoppler **IC1** und die beiden Spannungsregler **IC2** und **IC3**. In der Abbildung ist der Pin1 mit einem roten Punkt markiert. Achten Sie beim Einlöten der Bauteile auf die richtige Position von dem Pin1.

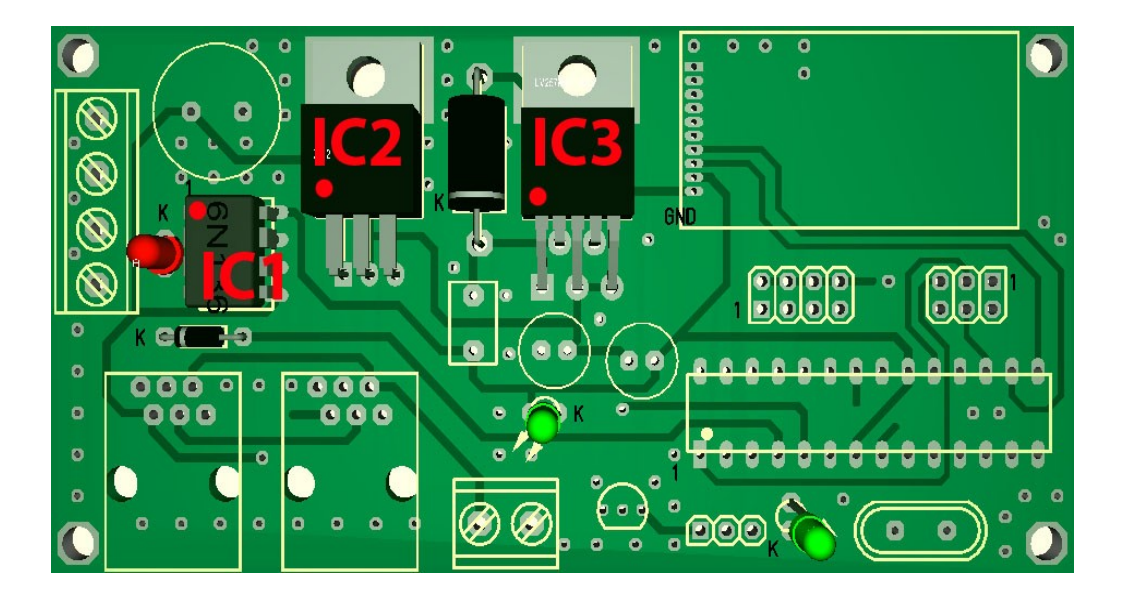

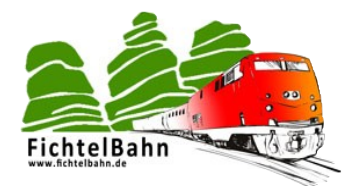

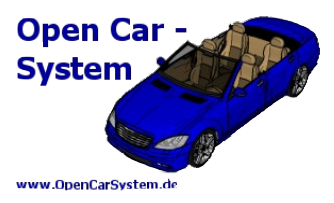

Die Platine bekommt jetzt Ihre Anschlussklemmen **K1**, **K4** und die beiden Stiftleisten **K7** und **K8**.

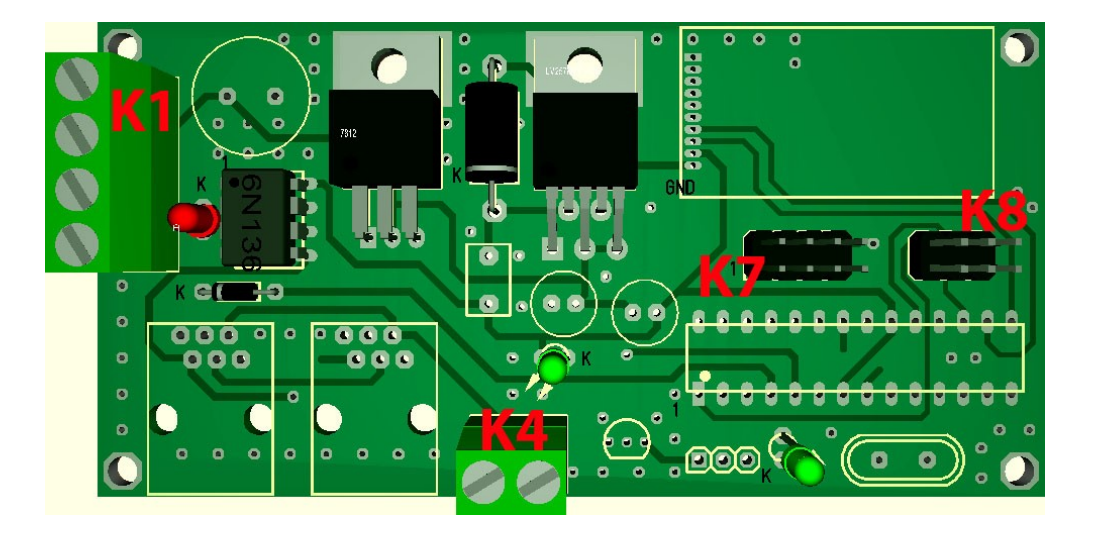

Als nächstes bestücken Sie die Spule **L1**, den Transistor **T1** und den Quarz **Q1**. Achten Sie beim Transistor **T1** auf die richtige Einbaulage, siehe Abbildung unten.

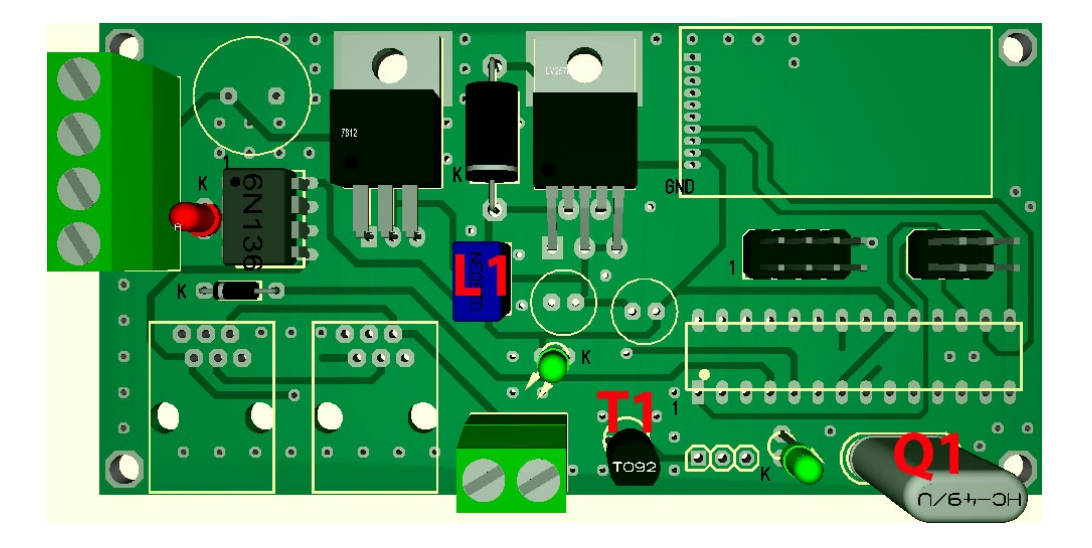

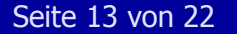

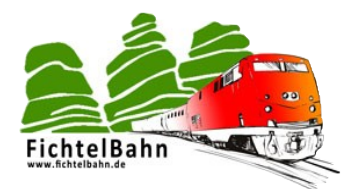

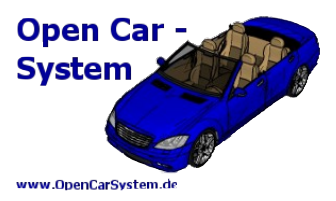

Im weiteren Verlauf bekommt die Platine den Eingangselko **C1** mit 470µF. Die beiden weiteren Pufferelkos **C4** (100µF) und **C5** (1000µF) werde in der Platinen Mitte bestückt. Achten Sie hier auf die richtige Einbaurichtung. Der negative Pol des Elkos ist mit einem Minus markiert.

Diese Markierung finden Sie hier in der Anleitung und zugleich auf dem Bauteil.

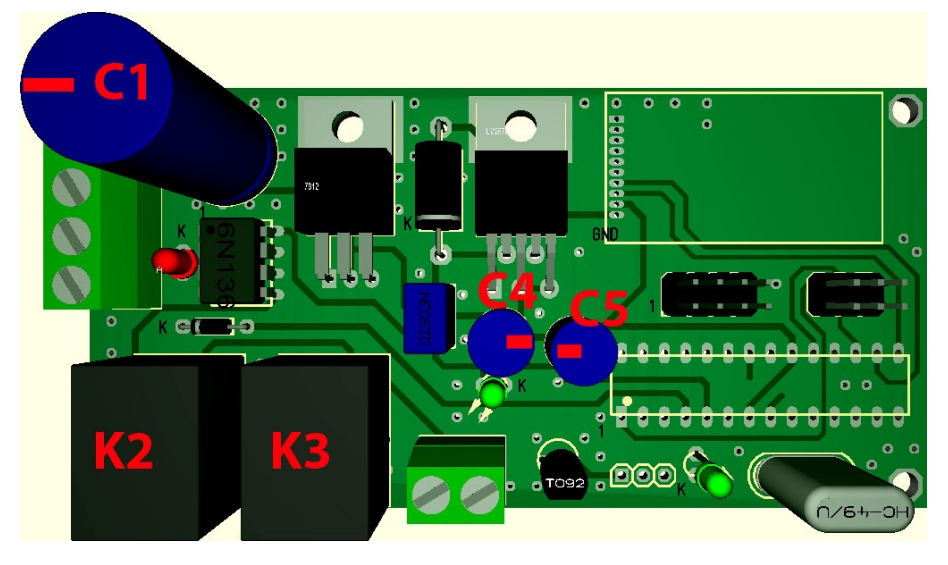

Die beiden RJ12-Buchsen **K2** und **K3** sind optional und können je nach Verwendung bestückt werden. Mit Hilfe dieser Schnittstelle bekommt der DCC-RF-Booster eine Schnittstelle zur XpressNet-Welt. Hier könnte man eine Roco-Multimaus © anschließen und das CarSystem per Hand steuern.

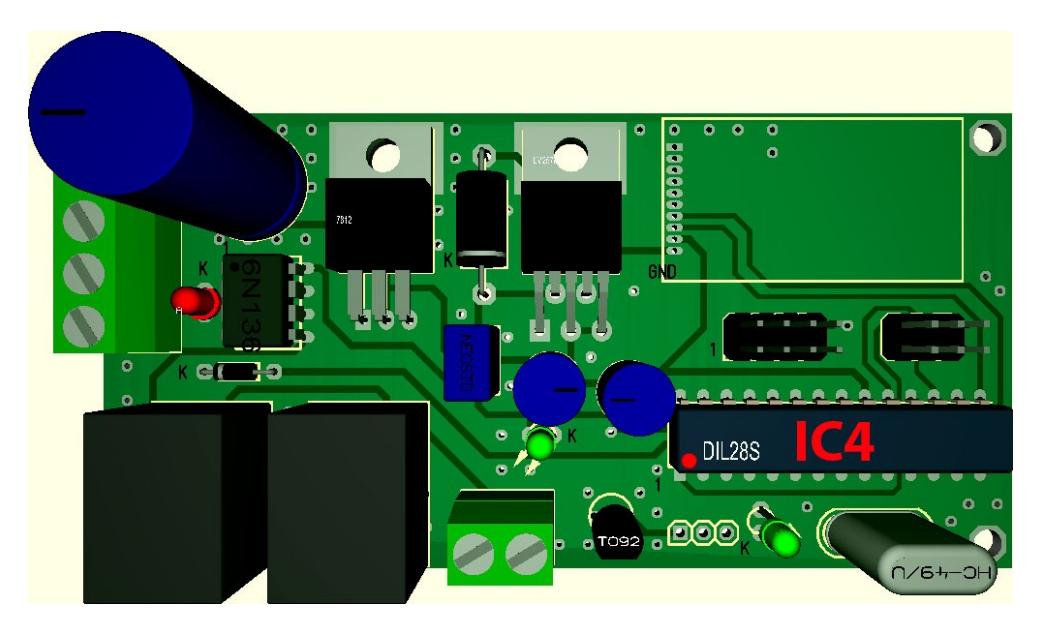

Als letztes wird noch der Prozessor **IC4** auf der Platine bestückt. Beachten Sie auch hier die richtige Einbaurichtung. Der Pin1 vom Prozessor ist in der Abbildung sowie auf dem Bauteil mit einem Punkt markiert.

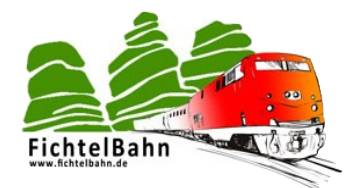

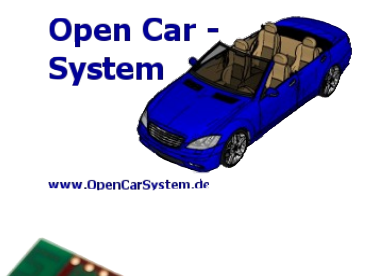

## **5.3 | Das Funkmodul RFM73x**

Die notwendigen Funkmodule können Sie unter anderem im Fichtelbahn-Shop erwerben. Zu den Modulen erhalten Sie im Fichtelbahn-Shop die notwendige 1,27mm Stiftleiste für die Platinen-Montage.

Die Stiftleiste wird vertikal oder horizontal angelötet. In der Abbildung erkennen Sie die Montage der Stiftleisten.

#### **Wichtig:**

Die Bauteile der RFM73-x Module schauen nach unten bei der Montage. Achten Sie bei der Installation auf diesen Hinweis.

Das kleinere Modul RFM73-S hat nur 8 Pins. Bei der Montage auf dem DCC-RF-Booster, bleiben die beiden äußeren Pins (zum Platinenrand schauend) frei.

**RFM73-P** 

**RFM73-S** 

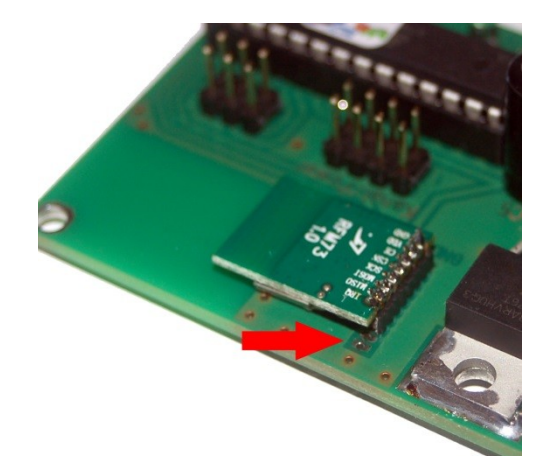

#### **Welches RFM-Modul ist für welchen Einsatz geeignet?**

Grundsätzlich gilt, dass beide Module gleichwertig sind und sich nicht im Funktionsumfang unterscheiden. Der Unterschied liegt nur in der Reichweite der Sendeleistung. Das RFM73-S hat im Vergleich zum RFM73-P keinen Verstärker und somit eine kleinere Reichweite.

Mit dem RFM73-S Modul können Sie noch ausreichend eine Anlage von 5m x 5m versorgen. Bei größeren Anlagen sollten Sie auf das RFM73-P Modul ausweichen.

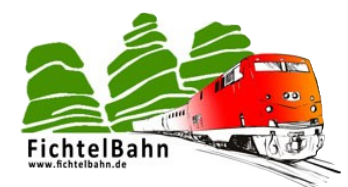

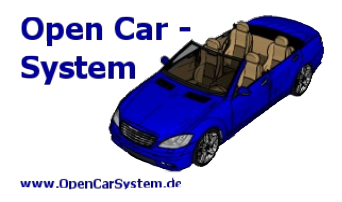

## **5.4 | Inbetriebnahme Hinweise**

Vor dem ersten Einschalten der Baugruppe, bitte nochmals alle Bauteile auf Richtigkeit und Einbaulage kontrollieren. Im Anschluss reinigen Sie die Platine von Lötrückständen mit Spiritus bzw. Platinenreiniger. Und kontrollieren die Lötstellen auf eventuelle Lötspritzer oder vergessene Pins.

Günstig ist es, den fertigen Booster zur Inbetriebnahme an ein regelbares Labornetzgerät anzuschließen und die Eingangsspannung langsam zu erhöhen. Dabei muss die Stromaufnahme immer unter 100mA bleiben.

Bei einer Eingangsspannung von ca. 8V sollte Sie mit einem Multimeter am IC4/Pin7 eine +3,3V Spannung messen. Diese darf bei steigender Eingangsspannung, wenn die Eingangsspannung auf den Sollwert von 15V erhöht wird, nicht über die +3,5V steigen. Dabei sollte die grüne LED D4 (3,3V LED) konstant leuchten.

Wenn Sie einen vorprogrammierten Mikrocontroller verwendet haben, sind Sie mit der Inbetriebnahme fertig und es sollte ohne ein angelegtes DCC-Eingangssignal, nach kurzer Zeit die grüne LED D5 rhythmisch aufblitzen.

Alle anderen müssen jetzt erst noch den Mikrocontroller im nächsten Schritt dieser Anleitung programmieren.

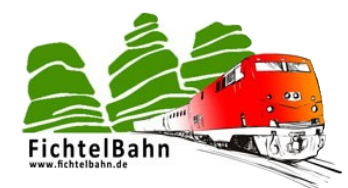

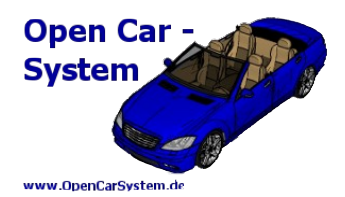

## **5.5 | Programmierung des Mikrocontroller**

Zur Programmierung des Atmega328 auf der DCC-RF-Booster Platine (eingebauten Zustand), benötigt dieser zuerst eine Betriebsspannung. Schließen Sie an die Klemme K1 die Versorgungsspannung der Baugruppe an. Danach einen AVR Programmer, z.B. den AVR ISP MKII an die sechs polige ISP Stiftleiste anschließen und mit dem PC verbinden.

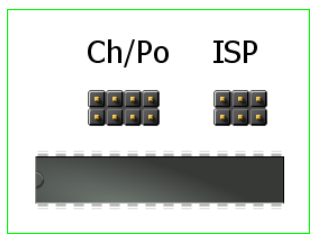

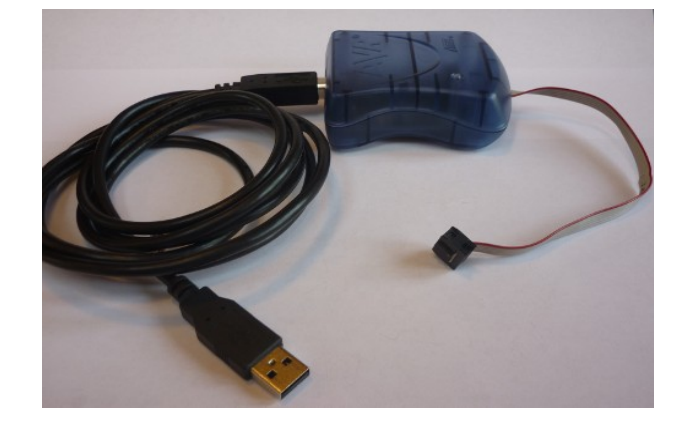

(Pin1=rote Leitung am Kabel = Platinenaußenseite im Bild am ISP Stecker dann rechts gelegen)

AVR Studio starten, den Programmer auswählen, beim MKII ISP kann der ISP Takt auf 125kHz stehen bleiben, bei einem alternativen Programmer ist das bei Bedarf anzupassen. Im Anschluss die Firmware (dcc-rf-booster.hex) in den Programmspeicher schreiben. Die aktuellste Firmware finden Sie auf der Homepage im Downloadbereich. Ein eep File wird aktuell nicht benötigt, deshalb muss es auch nicht auf den Prozessor geschrieben werden.

Am Ende der Programmierung müssen Sie noch die "Fuses" des AVR-Prozessors setzen. Dazu geben Sie folgende Werte in den passenden Spalten unter Fuses ein und schreiben diesen neuen Wert auf den Prozessor.

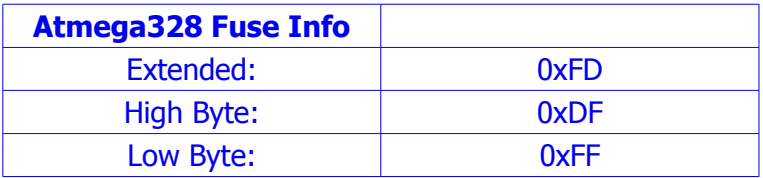

Nach erfolgreichen Schreiben entfernen Sie den Programmer und schließen ein DCC-Signal oder eine Lokmaus an den DCC-RF-Booster an.

#### **Bemerkung:**

Der Anwender, welcher nur diesen einen Atmega328 zu programmieren hat, der braucht sich nicht näher mit der Programmierung von Atmel AVRs auseinandersetzen, er muss sich auch nicht extra ein AVR Programmierkabel anschaffen! Für Ihn besteht die Möglichkeit einen fertig programmierten AVR - Mikrocontroller im Fichtelbahn-Shop zu erwerben.

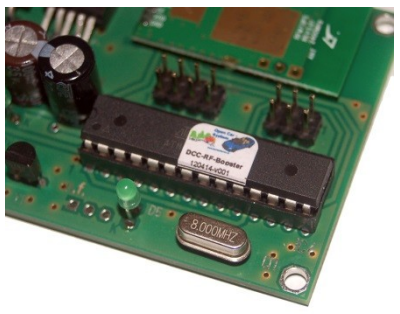

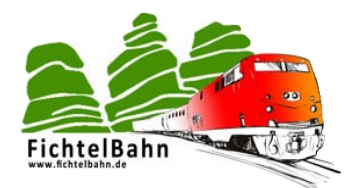

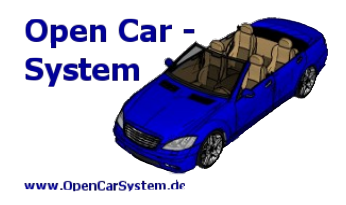

## **6 | Anschlussbelegung**

Die folgende Abbildung zeigt die komplette Anschlussbelegung der DCC-RF Booster Baugruppe.

#### **Versorgungsspannung:**

An die beiden ersten Klemmen von der Klemme K1 wird die Versorgungsspannung angeschlossen. In der Abbildung ist dieser Anschluss "schwarz" markiert. Es gibt hier keine Anschlusspolarität.

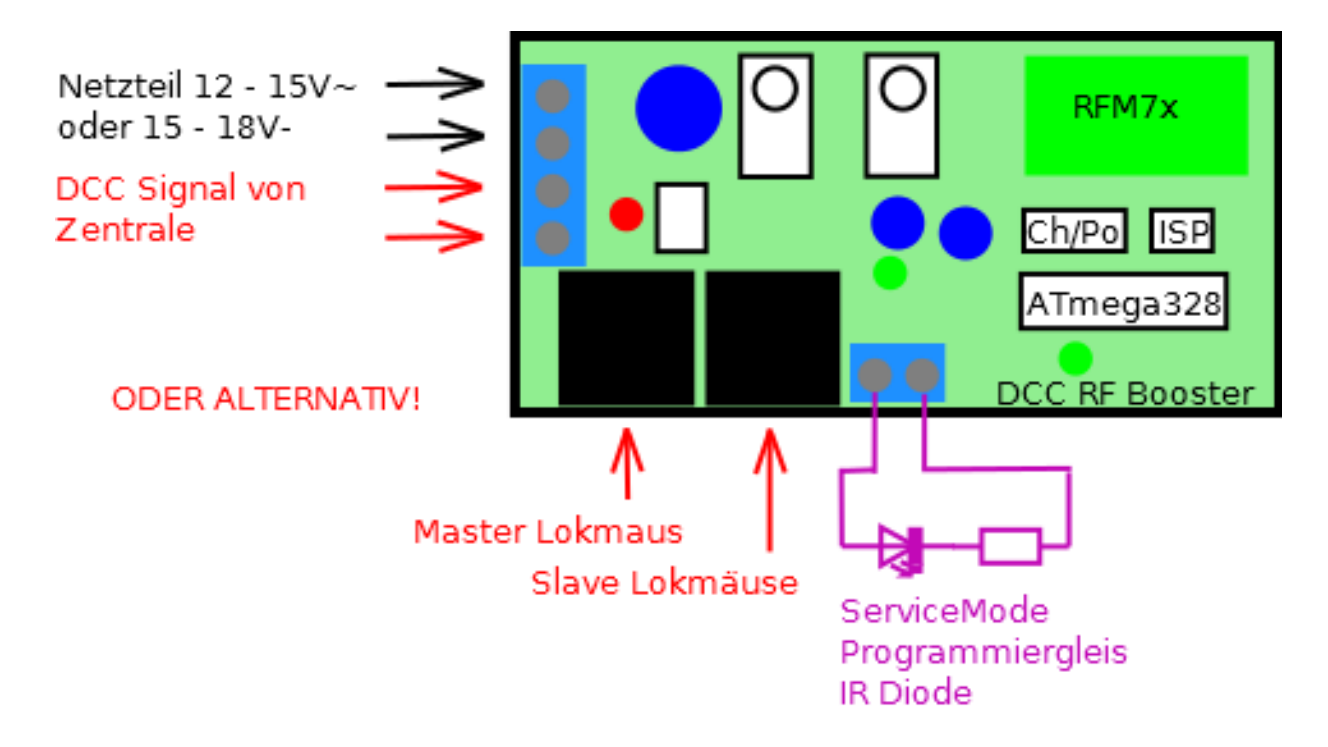

#### **DCC-Anschluss:**

An den weiteren Klemmen (3 und 4) der Klemme K1, wird das DCC-Signal von einer DCC-Zentrale angeschlossen. In der Abbildung ist dieser Anschluss mit der Bezeichnung "DCC Signal von Zentrale" gekennzeichnet.

#### **Lokmaus-Anschluss:**

Als Alternative zum DCC-Signal kann an den schwarzen RJ12-Buchsen eine Lokmaus angeschlossen werden.

#### **Service Mode:**

Die DCC-RF-Booster Baugruppe verfügt über einen Service Mode Ausgang. Darunter versteht man eine IR-Schnittstelle zum Testen und Programmieren von Fahrzeugen. Aus der obigen Abbildung entnehmen Sie den Anschluss einer IR-Diode. Als Vorwiderstand bietet sich ein 470Ohm Widerstand aus der Bastelkiste.

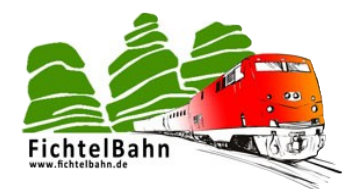

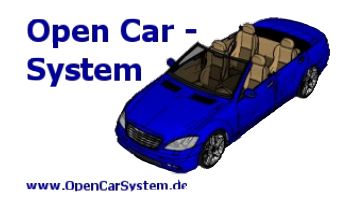

## **7 | Status und Konfiguration**

### **7.1 | LED Statusanzeige**

#### **Der DCC-RF-Booster verfügt über 3 LEDs zur Statusanzeige.**

- **D1 rot** → leuchtet wenn ein Eingangssignal an K1 DCC/DCC anliegt
- **D4 grün** → leuchtet wenn die 3,3V UB vorhanden sind
- **D5 grün** → flackert gleichmäßig wenn ein gültiges DCC Signal anliegt
- **D5 grün** → blitzt rhythmisch auf wenn der Booster ohne DCC Signal ein Stopp sendet

### **7.2 | Jumper Konfiguration**

Der DCC-RF-Booster besitzt einen Jumperblock mit vier Positionen (für vier Jumper) mit denen der Sendekanal und die Sendeleistung des RFM7x Funkmodul eingestellt werden kann. Nach einer Änderung dieser Konfiguration muss ein Neustart des Boosters erfolgen, damit die neuen Parameter übernommen werden.

#### **Im laufenden Betrieb hat ein Jumper umstecken keine Auswirkungen!**

Der Jumperblock ist in zwei linke und zwei rechte Bereiche unterteilt, die linke Seite ist für den Sendekanal und die rechte Seite ist für die Sendeleistung zuständig ist.

#### **Die Kodierung der Jumper ist binär, nach folgendem Schema:**

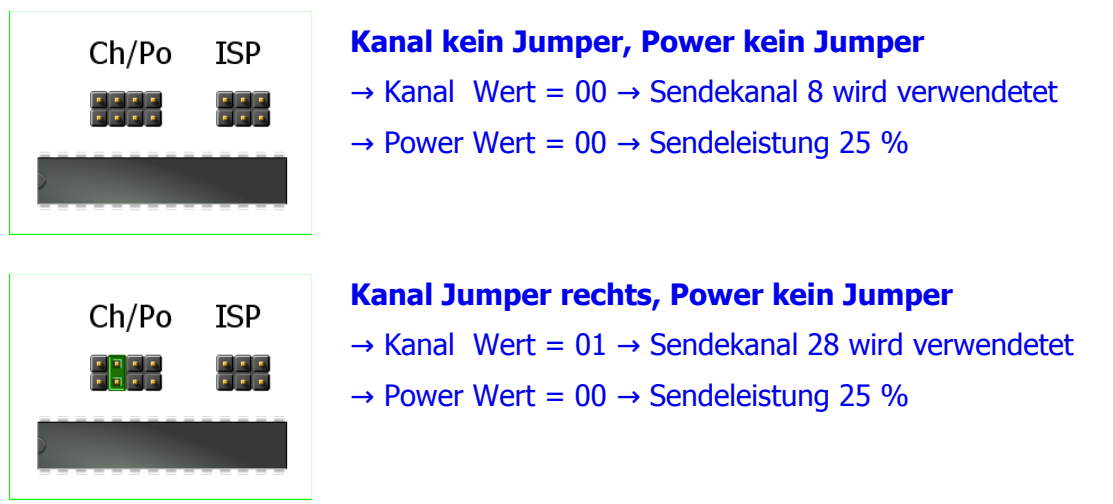

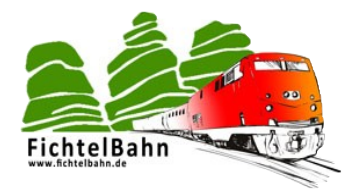

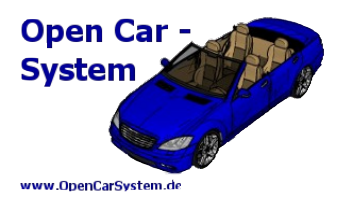

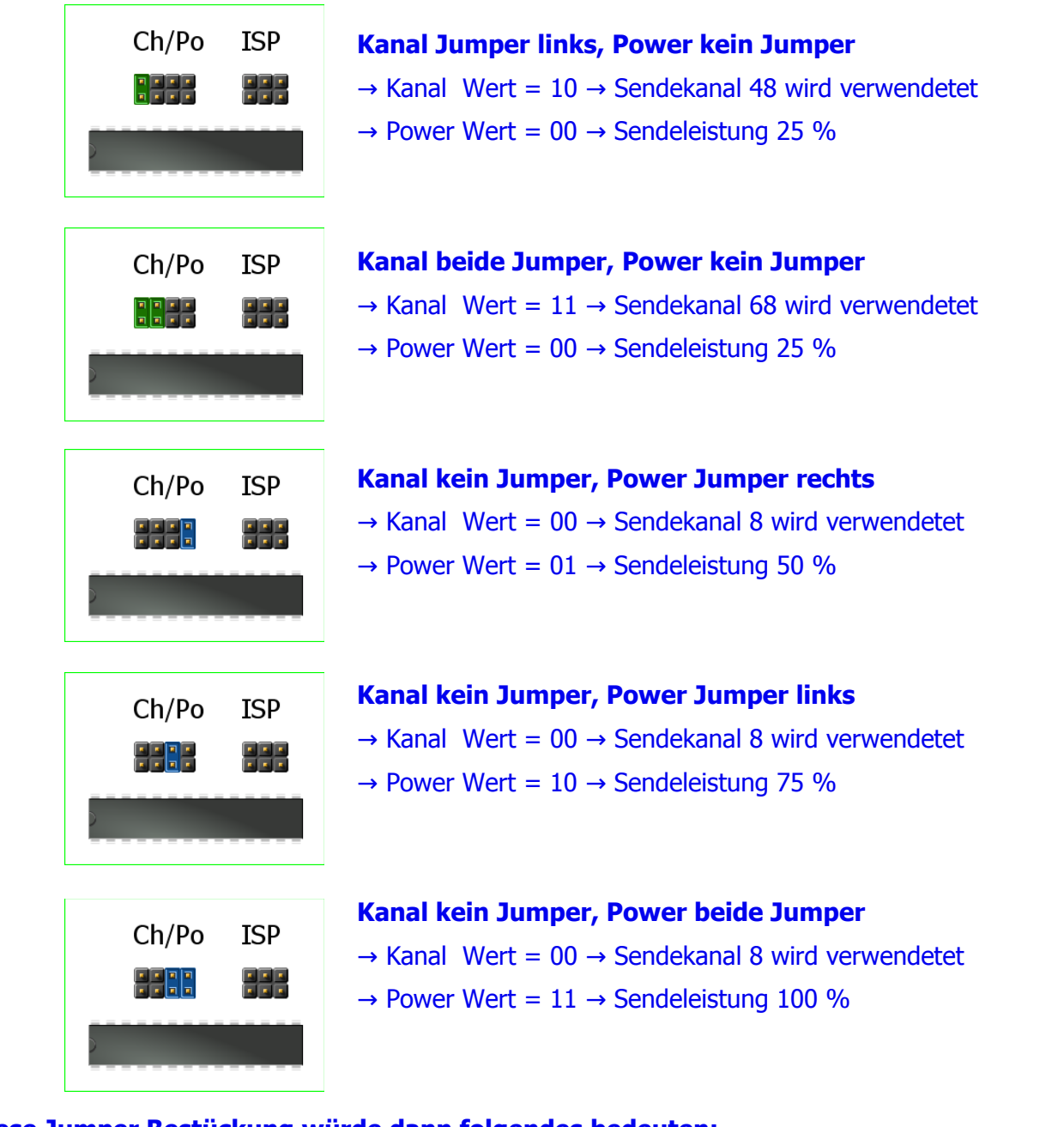

#### **Diese Jumper Bestückung würde dann folgendes bedeuten:**

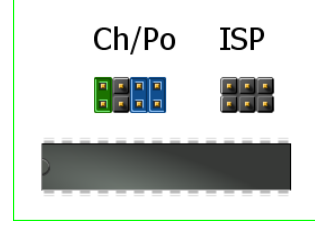

## **Kanal Jumper links, Power beide Jumper**  $\rightarrow$  Kanal Wert = 10  $\rightarrow$  Sendekanal 48 wird verwendetet  $\rightarrow$  Power Wert = 11  $\rightarrow$  Sendeleistung 100 %

Der Sendekanal muss passend zum Booster auch in den Fahrzeugen eingetragen sein. Der default Wert für den Sendekanal ist Kanal 8 (kein Jumper gesteckt). Das ist auch der default Wert der

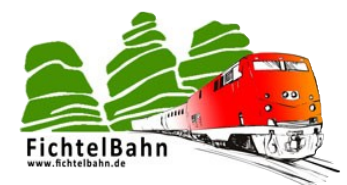

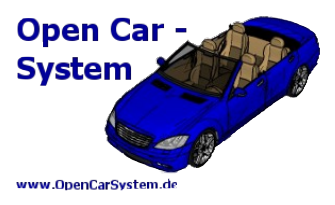

Fahrzeugdecoder. Der Wert für die Sendeleistung sollte an die persönliche Anlagengröße angepasst werden und ist vom verwendeten Funkmodul abhängig.

#### **Es gilt dabei folgendes:**

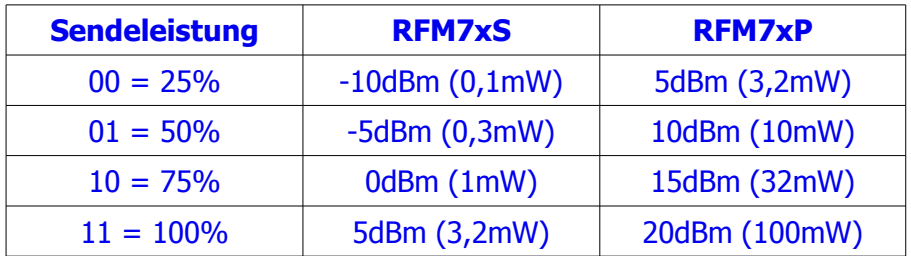

Das RFM7xP hat einen 15dBm Verstärker integriert, so das dieses Modul die maximal zulässige Sendeleistung im 2,4GHz Band voll ausschöpfen kann. Bitte passt die Sendeleistung an die Anlagengröße an, in der Regel sollten 10mW für Anlagen von 8x8 m völlig ausreichen. Mit dem kleinen RFM7xS und den maximal 3,2mW lassen sich noch 5x5 m ausreichend gut abdecken.

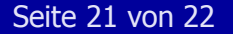

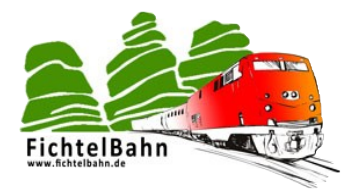

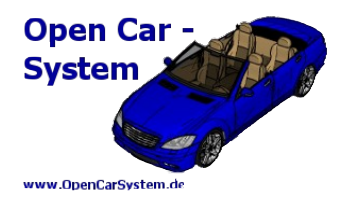

## **Anhang**

Für Verbesserungsvorschläge und Hinweise auf Fehler sind wir sehr dankbar.

Auf die Bauanleitung bzw. der Software gibt es keine Haftung für Schäden oder Funktionsgarantie. Wir haften nicht für Schäden, die der Anwender oder Dritte durch die Verwendung der Software oder der Hardware verursachen oder erleiden. In keinem Fall haften wir für entgangenen Umsatz oder Gewinn oder sonstige Vermögensschäden, die bei der Verwendung oder durch die Verwendung dieser Programme oder der Anleitungen entstehen können.

#### **Bei Rückfragen steht Ihnen unser Support-Forum gerne zur Verfügung!**

(http://forum.opendcc.de/)

## **Kontakt:**

**OpenCarSystem.de** Toralf Wilhelm Viktoriaallee 30 D-16547 Birkenwerder support@opencarsystem.de

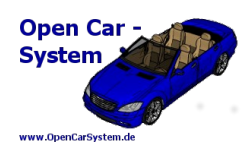

**fichtelbahn.de** Christoph Schörner Ahornstraße 7 D-91245 Simmelsdorf support@fichtelbahn.de

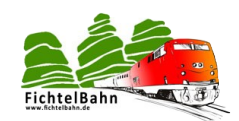

Technische Änderungen vorbehalten.

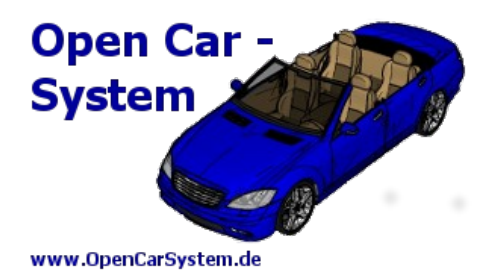

#### © 2014 OpenCarSystem.de

Alle Rechte, insbesondere das Recht der Vervielfältigung und Verbreitung sowie der Übersetzung vorbehalten. Vervielfältigungen und Reproduktionen in jeglicher Form bedürfen der schriftlichen Genehmigung durch OpenCarSystem.

Seite 22 von 22 www.OpenCarSystem.de